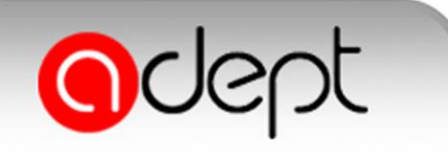

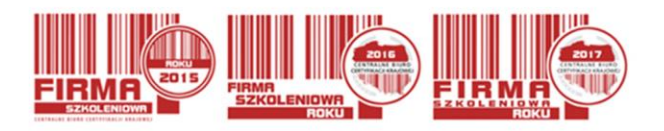

## UDZIAŁ W CLICKMEETING – INFORMACJE TECHNICZNE

1. W celu wzięcia udziału w webinarium na platformie ClickMeeting **kliknąć w link** nadesłany/udostępniony przez operatora, następnie zgodnie z instrukcją **zalogować** się wpisując potrzebne dane.

2. Przed zalogowaniem zalecane jest **WYŁĄCZENIE** na czas transmisji programu **Skype** oraz **innych programów komunikacyjnych** (mogą mieć priorytet w przetwarzaniu dźwięku i powielać transmisję).

3. Zalecane jest **korzystanie z połączenia kablowego** zamiast **wifi**, ponieważ wifi jest o wiele bardziej podatne na zakłócenia. Należy również upewnić się, że na komputerze nic nie jest pobierane w tle oraz nie są uruchomione żadne inne aplikacje lub programy, które mogą zużywać przepustowość łącza.

4. **Wymagania sprzętowe,** które muszą być spełnione:

- a. Procesor dwurdzeniowy 2GHz lub lepszy (zalecany czterordzeniowy);
- b. 2 GB pamięci RAM (zalecane 4 GB lub więcej);

c. System operacyjny Windows 7, 8 (zalecany Windows 10), Mac OS wersja 10.13 (zalecana najnowsza wersja), Linux, ChromeOS;

d. Ponieważ ClickMeeting jest platformą opartą na przeglądarce, wymagane jest korzystanie z najaktualniejszych oficjalnych wersji Google Chrome (najbardziej zalecana), Mozilla Firefox, Safari, Edge (Chromium), Yandex lub Opera.

e. Aby móc korzystać z serwisu (włączając w to udział w konferencjach online) na wybranych urządzeniach mobilnych, wymagane jest pobranie odpowiedniej aplikacji ze sklepu internetowego iTunes lub Google Play. Do korzystania z serwisu w pełnym zakresie audiowideo niezbędne jest podłączenie w czasie konferencji prawidłowo działających słuchawek lub głośników, kamery oraz mikrofonu. Urządzenia te nie powinny być jednocześnie używane przez jakiekolwiek inne aplikacje.

5. Zalecane jest **zapoznanie się z FAQ**: [https://knowledge-new.clickmeeting.com/pl/faq/.](https://knowledge-new.clickmeeting.com/pl/faq/)

6. Należy także **zezwolić** na instalację i uruchomienie **wtyczki Adobe Flash**.

7. Dla umożliwienia **interaktywnego udziału** w webinarium należy zezwolić na korzystanie z mikrofonu i/lub kamery.

8. **Echo** spowodowane jest tym, że mikrofon przechwytuje dźwięki z głośników. Aby uniknąć tego problemu, zalecane jest korzystanie ze słuchawek. Dodatkowo, należy przejść do *Ustawień dźwięku i obrazu*, wybrać *Zaawansowane ustawienia mikrofonu* i zaznaczyć *Włącz eliminację echa*.

9. W niektórych przypadkach **problem echa i szumu jest w ustawieniach kartach dźwiękowych i ich konfiguracji**. Ponieważ są one najczęściej wbudowane w komputer, jest ich duża różnorodność,

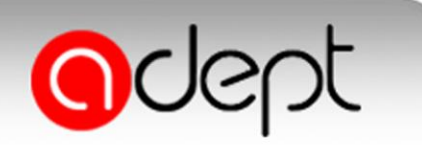

www.adept.pl tel.fax. 58 341 32 04 e-mail: adept@adept.pl

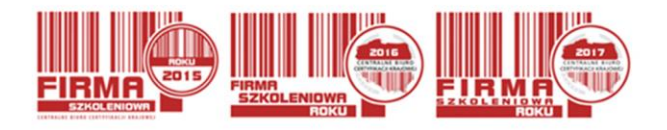

a niektóre zestawy słuchawkowe lub głośników mają dodatkowy software, który pozwala dostrajać hardware i software do okoliczności i preferencji użytkownika, to trudno z góry ustalić odpowiednią konfigurację dla każdego.

10. Aby uniknąć **dźwięków z tła** podczas konferencji online bez dyskusji, **ZALECANE JEST WYŁĄCZENIE** mikrofonu, kiedy nie jest używany.

11.Z platformy ClickMeeting można korzystać na urządzeniach mobilnych, należy pobrać darmową aplikację z *App Store* bądź *Google Play.*

12. Pomoc techniczna:

- a. Baza wiedzy:<https://knowledge-new.clickmeeting.com/pl/>
- b. FAQ –podzielone na sekcje + wyszukiwarka.
- c. Pomoc czat na żywo doradcy dostawcy [https://clickmeeting.com/pl/contact#](https://clickmeeting.com/pl/contact)
- d. Podręczniki <https://knowledge-new.clickmeeting.com/pl/manual/>

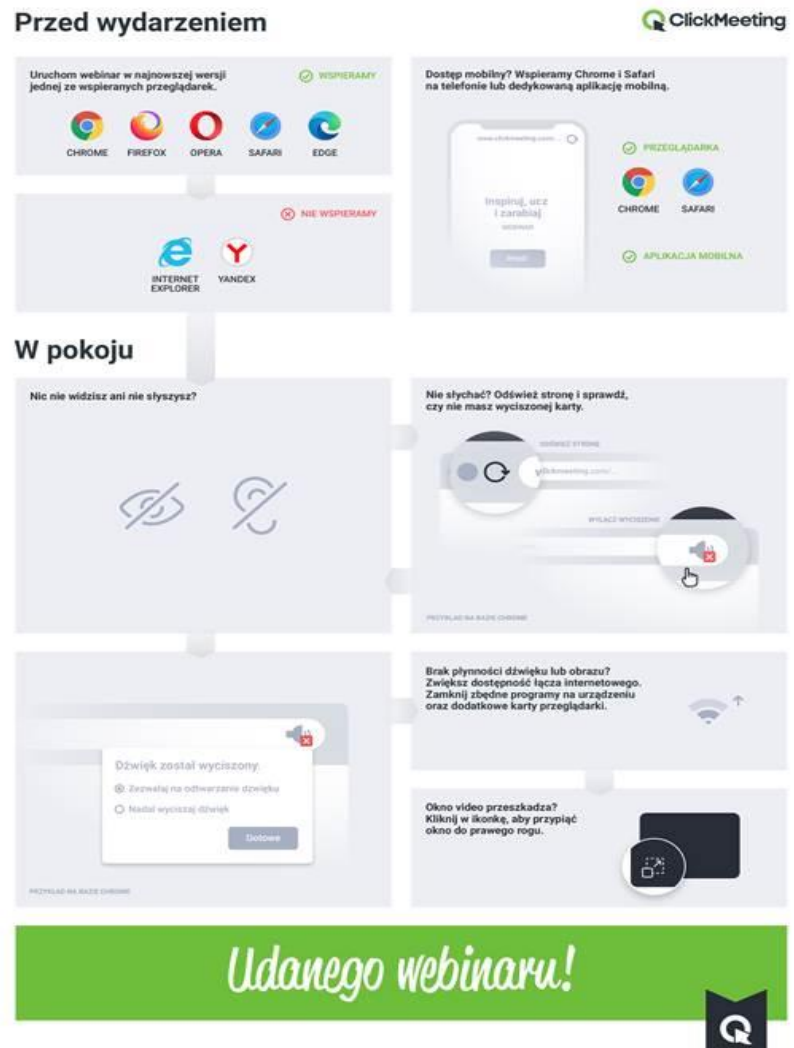